#### **BAB IV**

## **IMPLEMENTASI DAN EVALUASI**

 Bab ini akan menjelaskan mengenai evaluasi dan implementasi dari sistem pembelajaran berbasis mobile.

# **4.1 Implementasi**

 Sebelum menjalankan aplikasi, terdapat beberapa hal yang penting untuk diperhatikan, yaitu kebutuhan dari sistem aplikasi. Tujuan utama dari teknologi informasi adalah untuk membantu pekerjaan manusia. Dalam melaksanakan hal tersebut, tentunya sangat diperlukan adanya faktor – faktor yang mendukung. Faktor – faktor tersebut antara lain adalah *hardware* (perangkat keras) dan *software* (perangkat lunak).

## **4.1.1 Kebutuhan Sistem**

 Dalam merancang dan membangun sistem pendukung keputusan prioritas konseling siswa bermasalah ini, ada beberapa komponen perangkat keras dan perangkat lunak yang diperlukan.

### **A. Kebutuhan perangkat keras**

 Perangkat keras adalah komponen fisik peralatan yang membentuk sistem komputer. Adapun perangkat keras yang diperlukan untuk menjalankan aplikasi ini adalah :

Spesifikasi minimum untuk komputer server adalah sebagai berikut,

1. Processor Intel Pentium III 800 Ghz atau lebih,

- 2. Memory 256 Mb atau lebih,
- 3. Harddisk 8 Gb atau lebih,
- 4. Modem 56K dan Koneksi Internet
- 5. Mouse dan keyboard*.*

Sedangkan spesifikasi minimum untuk *mobile device* client adalah sebagai berikut,

- 1. Internal memory 2 Mb atau lebih
- 2. Koneksi GPRS atau 3G aktif.
- 3. Layar warna dengan kedalaman warna minimal 65K.
- 4. Layar Minimum 192 x 220 pixel
- 5. Memiliki Navigation key 4 arah

# **B. Kebutuhan perangkat lunak**

Perangkat lunak merupakan kumpulan perintah atau instruksi yang mempunyai tujuan tertentu dalam aplikasinya. Berbeda dengan perangkat keras, perangkat lunak adalah perangkat yang tidak berwujud.

**INSTITUT BISNIS** 

Adapun perangkat lunak yang diperlukan untuk server pada sistem ini adalah:

- 1. Menggunakan sistem operasi 32 Bit
- 2. Aplikasi Web Server Apache 5.1.4, seperti XAMPP atau LAMP
- 3. Untuk database menggunakan MySQL 5.0.21
- 4. Java Runtime Environtment 1.6

Sedangkan perangkat lunak yang diperlukan untuk client adalah:

- 1. Memiliki Java Virtual Machine
- 2. MIDP 2.0 dan CLDC 1.1

#### **4.1.2 Instalasi perangkat lunak**

 Merancang dan membangun sistem ini membutuhkan perangkat lunak yang sudah terinstall dan dapat berjalan dengan baik. Adapun tahap-tahap instalasinya untuk aplikasi server adalah :

1. Install Sistem Operasi,

2. Install Apache Web Service,

3. Install Database MySQL 5.0.21,

4. Upload file yang dibutuhkan dan pastikan telah online dan memiliki IP Public Sedangkan untuk aplikasi client dapat diinstall melalui koneksi bluetooth, infrared, ataupun dipindahkan secara langsung melalui memory card.

#### **4.2 Implementasi program**

 Pembuatan sistem ini dibuat dengan menggunakan J2ME dengan editor Netbeans 6.0 IDE dengan bahasa pemrograman Java. Penulisan kode disimpan dalam file .java dan kode tersebut di*compile* membentuk .class. Kemudian kumpulan dari .class tersebut dipaketkan menjadi file .jar. File .jar inilah yang nantinya digunakan dan dijalankan di perangkat *mobile learner.*

 Setelah aplikasi selesai dibuat dan telah dilakukan proses ujicoba dan evaluasi yang sesuai dengan harapan maka tahapan selanjutnya adalah mengimplementasikan aplikasi tersebut. Berikut ini penjelasan aplikasi yang dimulai dari pengguna dengan status sebagai *learner*.

# **4.2.1 Form Login** *Learner*

Berikut ini adalah tampilan awal dari program sekaligus merupakan login form. Pada form ini *learner* juga dapat melakukan registrasi dengan menekan pada area *register*.

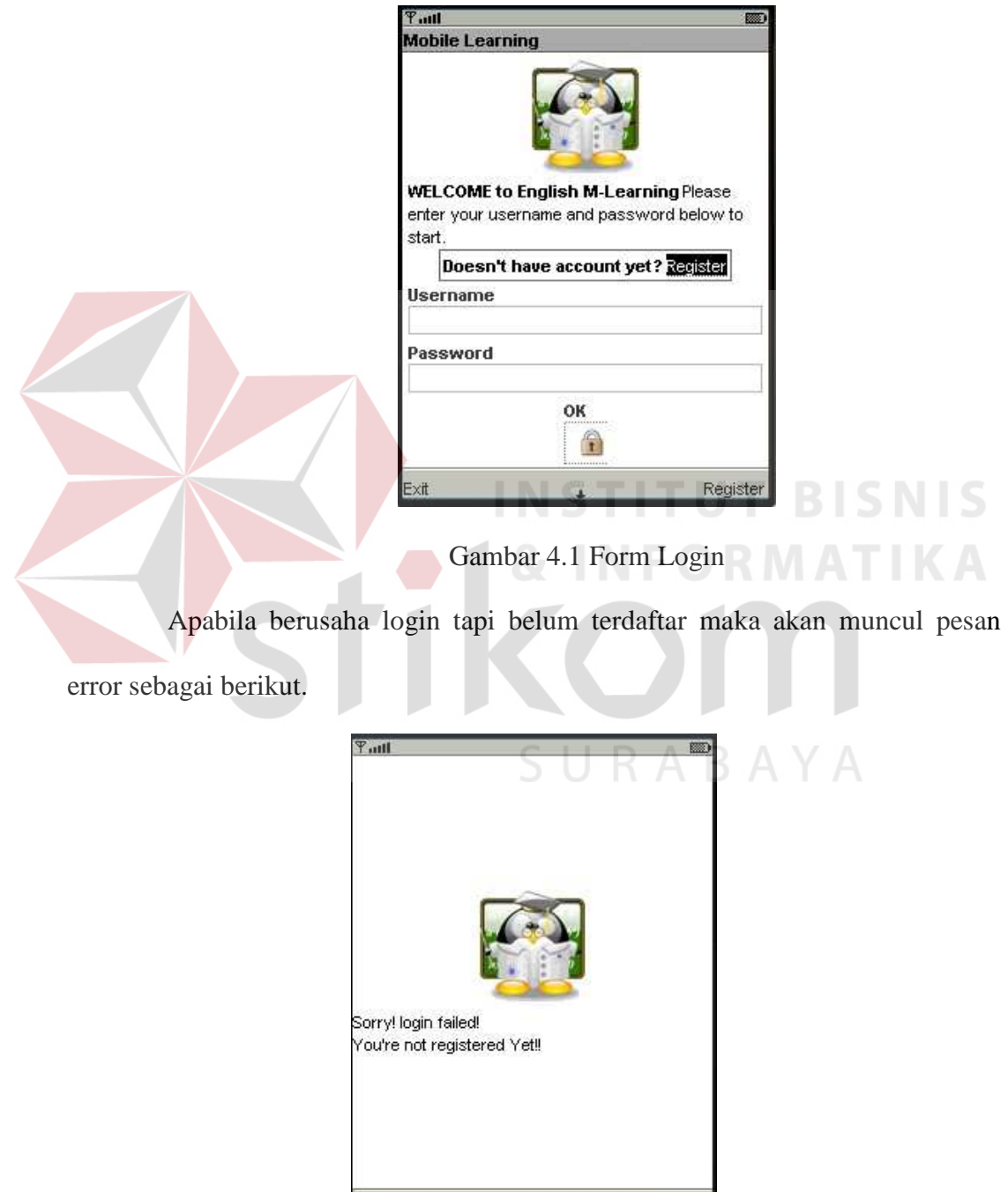

Gambar 4.2 Alert Gagal Login

Done

### **4.2.2 Form Register**

 Pada form ini *Learner* dapat melakukan registrasi dengan memasukkan data yang dibutuhkan. Pada form ini juga terdapat *term & agreement* dalam penggunaan aplikasi ini.

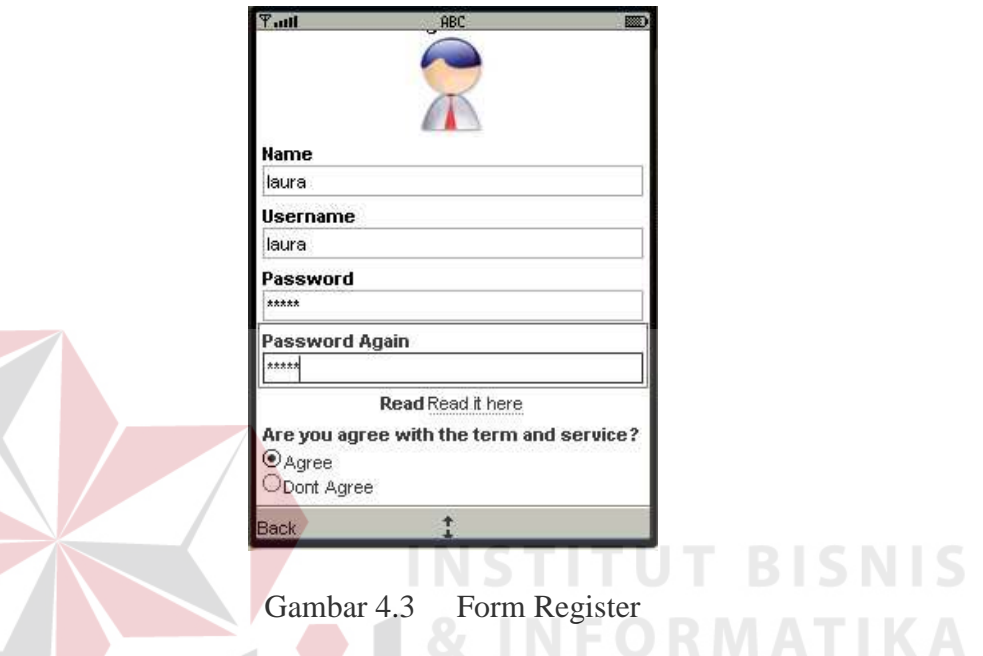

 Setelah user memasukkan semua data yang dibutuhkan dan menekan tombol save maka akan keluar konfirmasi sebagai berikut apabila proses registrasi

berhasil.

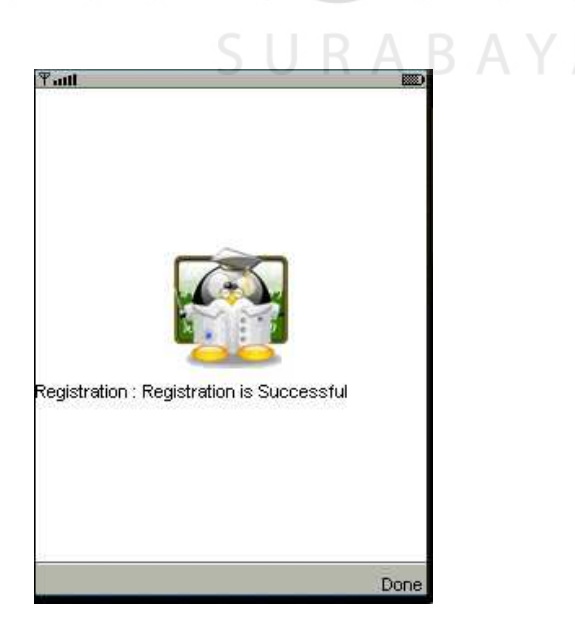

Gambar 4.4 Alert Registration

### **4.2.3 Form Menu** *Learner*

 Form ini muncul apabila *learner* sudah berhasil login. Pada form ini terdapat menu-menu aktifitas *learner*, yang terdiri antara lain adalah:

- a. Menu Study : dimana *learner* dapat memulai proses pembelajarannya.
- b. Menu Progress : dimana *learner* dapat melihat report dan status terakhirnya dalam pembelajaran.
- c. Menu Change *Password* : pada menu ini *learner* dapat mengganti *password*nya
- d. Menu Help : pada menu ini dikhususkan untuk pengguna awal yang belum pernah menggunakan aplikasi ini sebelumnya.
- e. Menu About : pada menu ini terdapat informasi mengenai program
- f. Menu Logout : digunakan untuk kembali ke halaman login.

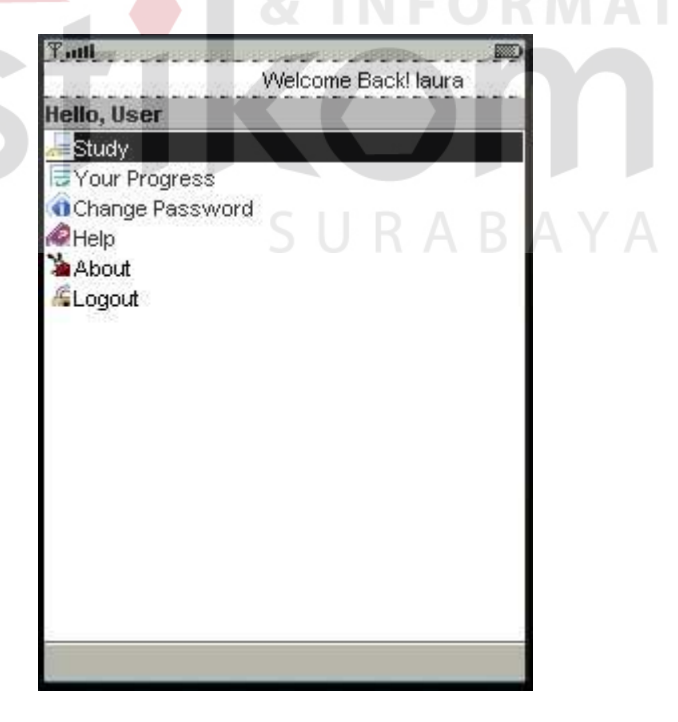

Gambar 4.5 Form Menu *Learner*

# **4.2.4 Form Menu Section**

Pada menu ini terdapat daftar dari *Section* yang ada, form ini muncul pada saat kita menekan *Menu Study* dimana masing-masing didalamnya terdapat tema-tema yang nantinya akan menjadi materi

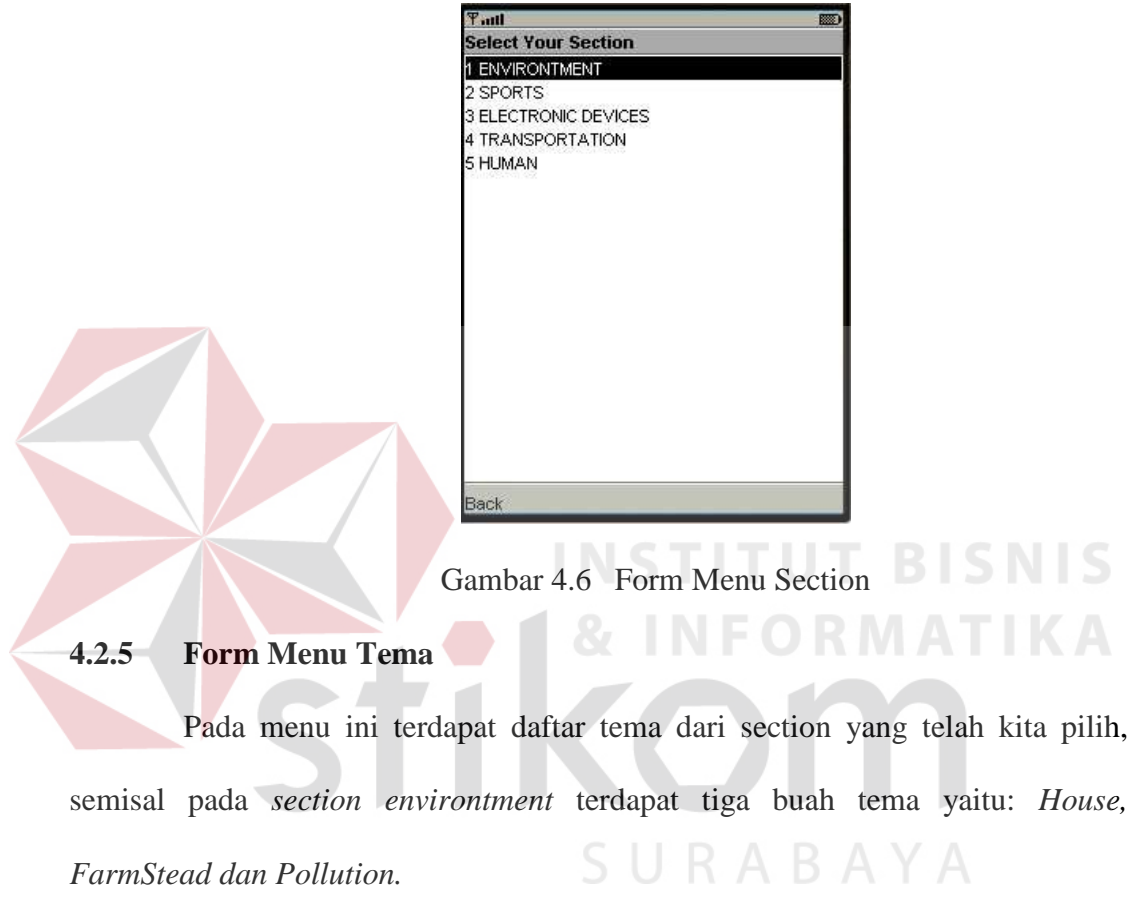

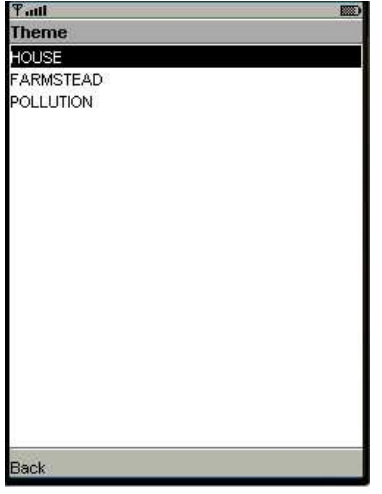

Gambar 4.7 Form Menu Tema

## **4.2.6 Form** *Pre Test*

Pada form ini akan ditampilkan soal-soal *pretest* yang sesuai dengan tema yang dipilih. Soal akan ditampilkan dalam bentuk *multiple choice*.

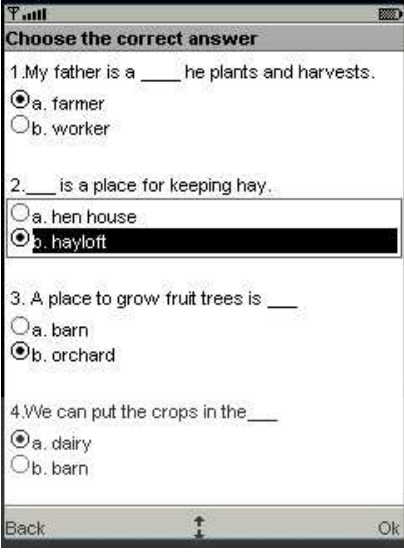

# Gambar 4.8 Form Pre Test

Setelah *learner* mengirimkan jawabannya akan mendapat *report* hasil yang menampilkan nilai yang dicapai oleh *learner*.

# **4.2.7 Form Materi**

Pada form ini akan ditampilkan materi dari tema yang terpilih. Pada form ini materi yang ditampilkan adalah materi reguler, sedangkan untuk materi remidial hanya ditampilkan pada saat *learner* gagal mencapai nilai ketuntasan pada *post test*.

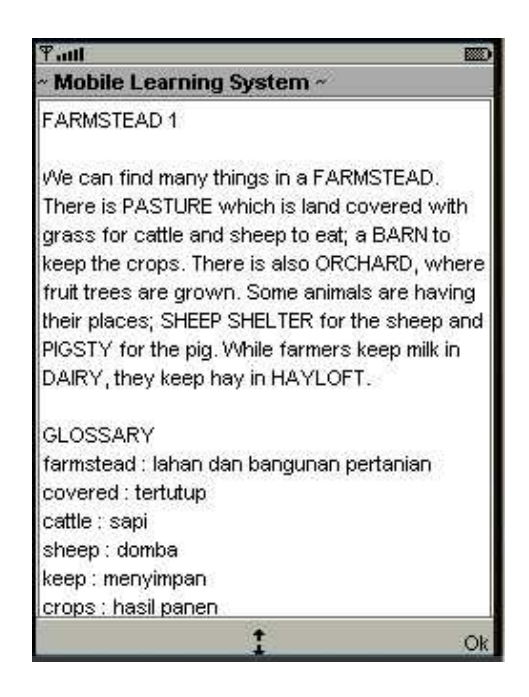

Gambar 4.9 Form Materi Reguler

**4.2.8 Form** *Post Test*

Pada form ini *learner* diuji lagi dengan pertanyaan yang sama dengan

pada saat *pre test* kemudian akan dibandingkan hasilnya.

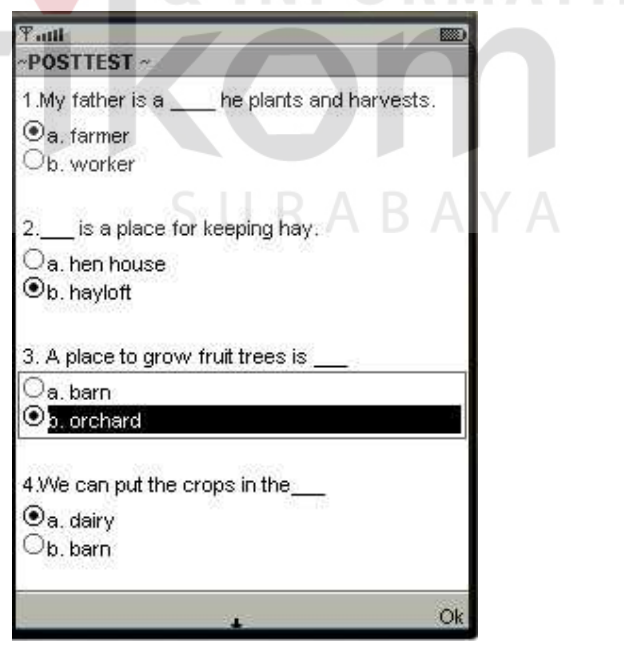

Gambar 4.10 Form Post Test

Pada saat *learner* mengirimkan jawabannya maka akan muncul report hasil yang didapat beserta hasil sebelumnya.Hasil dari test inilah yang mempengaruhi apakah *learner* tersebut berhasil lulus atau tidak. Apabila tidak lulus maka *learner* akan melanjutkan lagi dengan materi remidial.

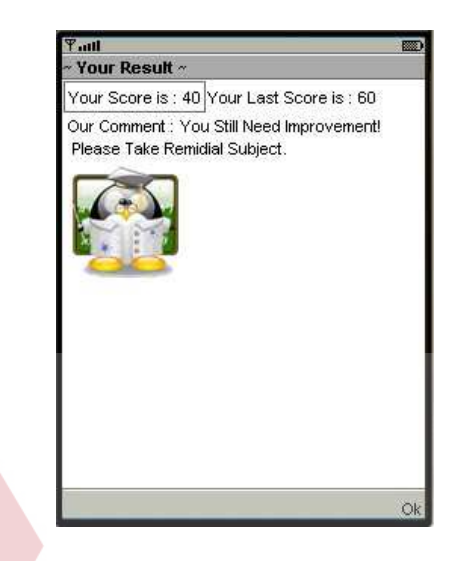

Gambar 4.11 Form Hasil Post Test

## **4.2.9 Form Materi Remidial**

Form ini muncul pada saat *learner* tidak lulus pada saat post test. Disini akan diberikan lagi materi sesuai dengan tema yang dipilih dengan subject yang sama tetapi ditulis dengan gaya bahasa yang berbeda. **BAYA** 

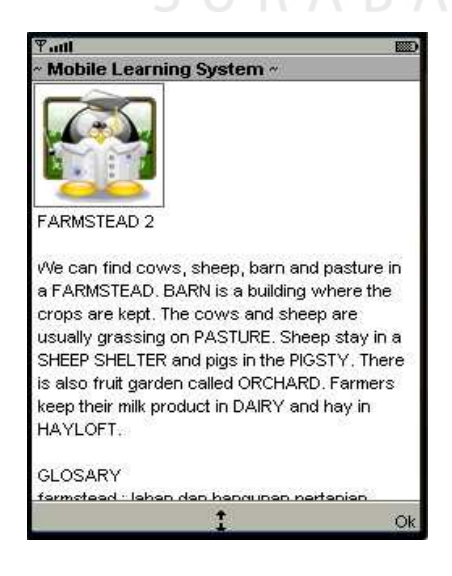

Gambar 4.12 Form Materi Remidial

Setelah menyelesaikan materi remidial maka *learner* akan menghadapi *post test* lagi dengan pertanyaan yang sama dan akan dinilai apakah berhasil lulus atau tidak.

## **4.2.10 Form Hasil Post Test Final**

Form ini muncul pada saat post test kedua setelah mengambil materi remidial. Pada form ini apabila *learner* dianggap masih juga belum lulus akan diberitahukan kunci jawaban dari soal yang ada. Apapun hasil yang dicapai *learner* akan dianggap lulus dan *learner* bisa memilih kembali section yang lain.

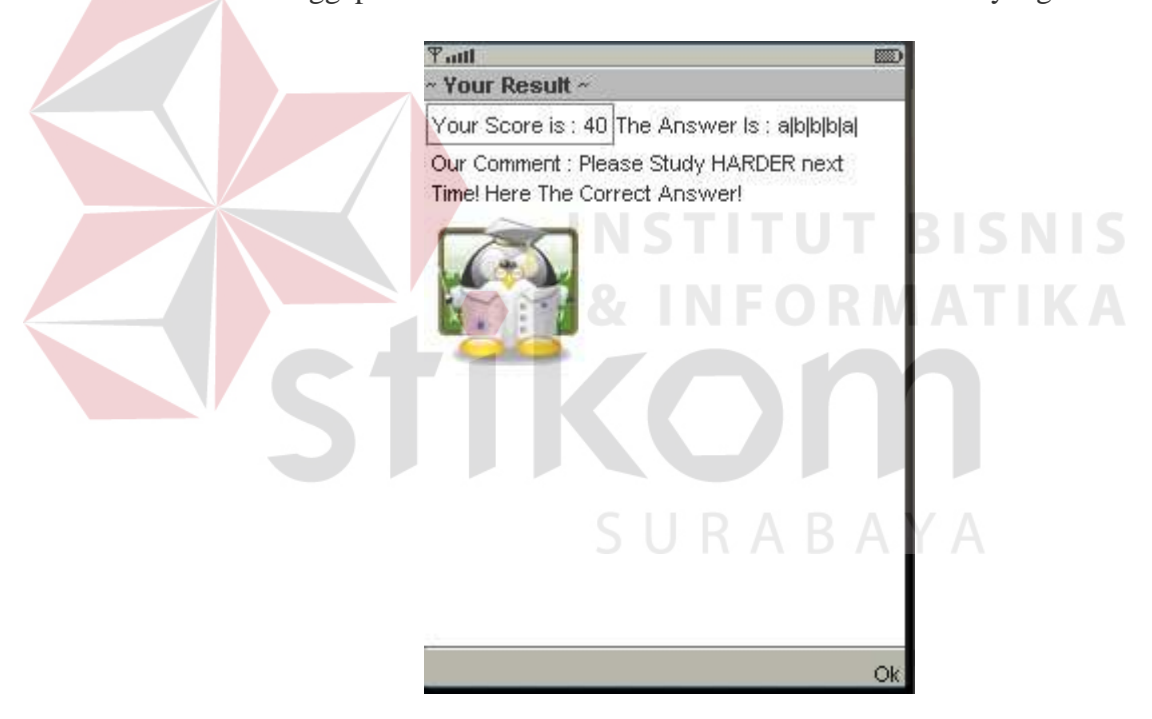

Gambar 4.13 Form Hasil Post Test Final

### **4.2.11 Form Report Progress** *Learner*

Pada form ini terdapat hasil nilai *learner* dan rata-rata nilainya. Beserta dengan status terakhir apakah lulus atau tidak.

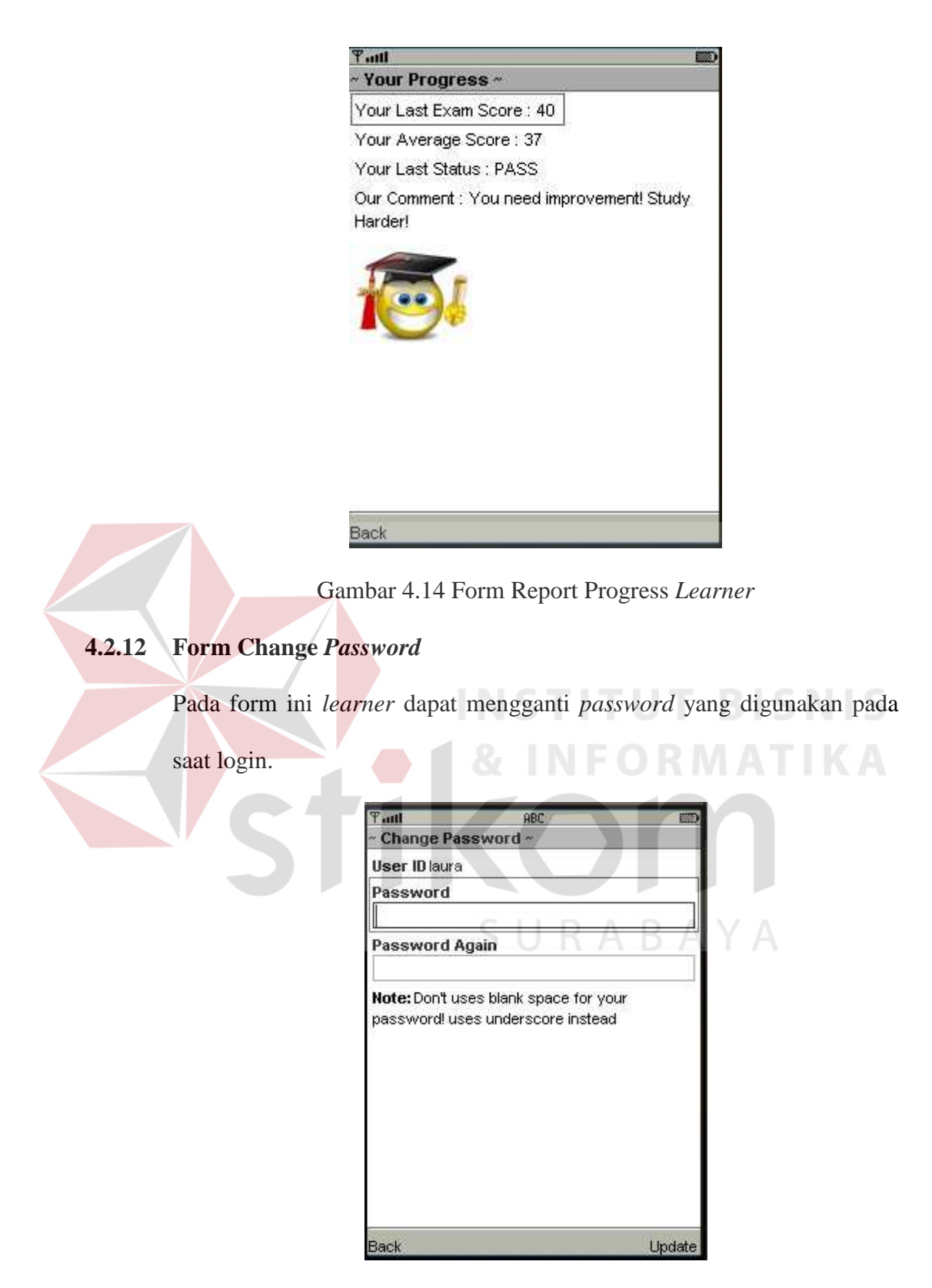

Gambar 4.15 Form Change *Password*

# **4.2.13 Form Help**

Form ini berisi petunjuk singkat tentang penggunaan program dan berisi informasi yang diperlukan oleh *learner* yang masih belum pernah menggunakan program ini.

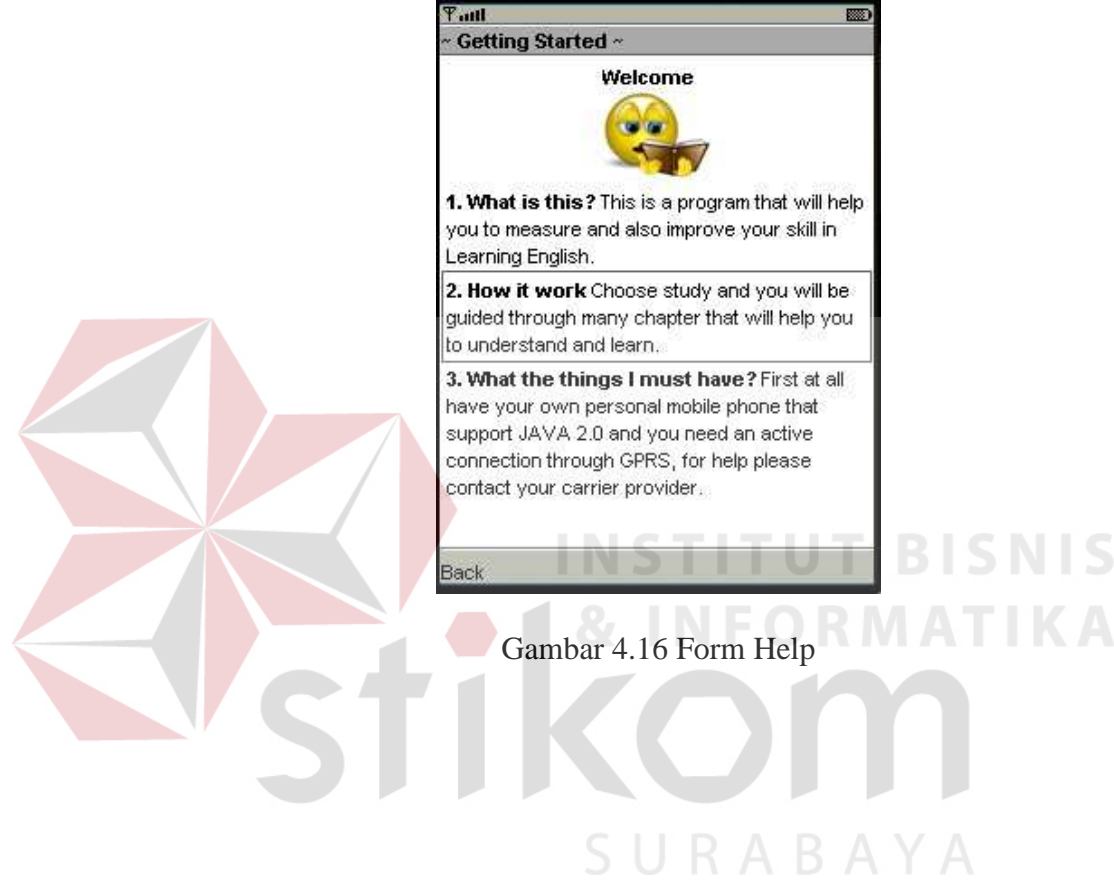

### **4.3 Uji Coba Sistem**

Uji coba sistem dilakukan dengan metode blackbox testing dimana responden melakukan serangkaian uji coba terhadap stabilitas sistem. Uji coba sistem dilakukan oleh orang yang kompeten di bidangnya dan juga siswa sebagai *learner*. Uji coba dilakukan untuk melihat apakah program yang dibuat sudah sesuai dengan yang diharapkan. Yang dilakukan dalam tahap uji coba sistem adalah dengan menguji apakah semua inputan dari setiap kejadian pada aplikasi dapat menghasilkan output sesuai dengan yang diharapkan dan apakah mampu bermanfaat untuk *learner*. Untuk form dari hasil uji coba tersebut dapat dilihat pada bagian lampiran. Berikut ini adalah bentuk pengujian yang dilakukan.

## **4.3.1 Uji Coba Kompabilitas Perangkat Mobile**

Uji coba ini dimaksudkan untuk mengetahui apakah aplikasi ini mampu berjalan dengan baik sesuai dengan yang diharapkan pada berbagai macam perangkat mobile yang dimiliki oleh *learner*.

Dalam pengujian ini dipilih beberapa tipe perangkat mobile sebagai *sample*. Perangkat mobile yang dipilih dalam pengujian ini telah memenuhi spesifikasi minimum seperti yang telah disebutkan di bagian 4.1.1. Hasil dari pegujian ini dapat memberikan hasil yang berbeda untuk tiap tipe perangkat mobile, dikarenakan perbedaan spesifikasi mesin yang dimiliki oleh perangkat mobile tersebut. Perbedaan tersebut antara lain seperti:

- 1. Kecepatan Processor
- 2. Memory internal yang tersedia
- 3. Software
- 4. Kebijakan masing-masing vendor terhadap hak akses aplikasi Java

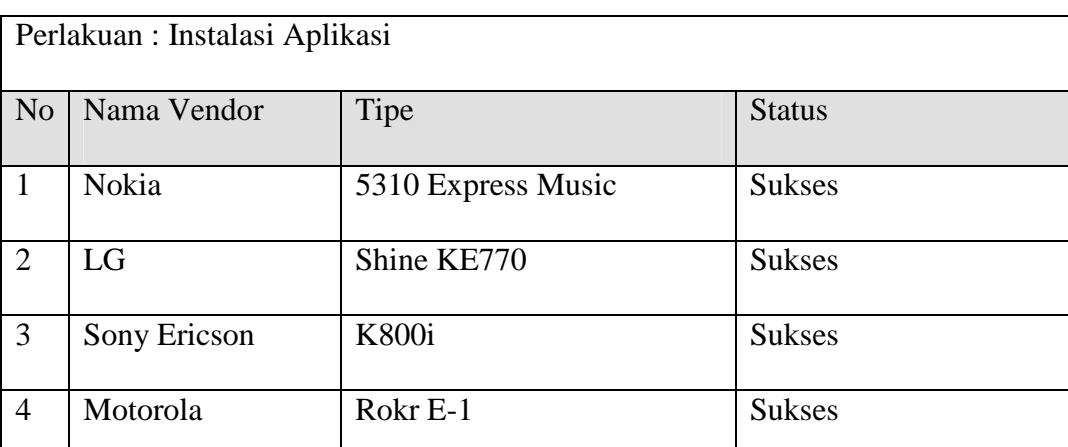

j

Table 4.1. Test case instalasi aplikasi

Dari table 4.1 dapat dilihat bahwa dalam pengujian ini aplikasi mampu diinstal dengan sukses tanpa adanya halangan. Dalam pengujian ini *learner* dapat terlebih dahulu men*download* aplikasi dari website dengan url sebagai berikut *http://www.yulius-hari.com/mobile*. Setelah mendownload aplikasi tersebut baik melalui perangkat mobile maupun PC. *Learner* dapat meng *install* aplikasi tersebut.

Berikutnya adalah *test case* apakah aplikasi tersebut dapat berjalan dengan lancer pada saat selesai di*install*. Pada test case kali ini sebagai factor kesuksesan adalah apabila aplikasi mampu berjalan tanpa error selama digunakan dan factor yang lain sebagai tolak ukurnya adalah kecepatan respon perangkat *mobile* terhadap event yang diberikan oleh user yang kemudian akan diproses oleh perangkat *mobile* yang bersangkutan. Dalam hal ini satuan yang digunakan adalah waktu dalam detik. Kecepatan akses dikatakan lambat apabila waktu untuk user menunggu tiap event yang diberikan lebih besar dari lima detik, dan dikatakan normal apabila kurang atau sama dengan lima detik.

| Perlakuan: Menjalankan Aplikasi |              |                     |                       |  |
|---------------------------------|--------------|---------------------|-----------------------|--|
| N <sub>o</sub>                  | Nama Vendor  | Tipe                | <b>Status</b>         |  |
|                                 | Nokia        | 5310 Express Music  | <b>Sukses</b>         |  |
| $\overline{2}$                  | LG           | Shine KE770         | <b>Sukses</b>         |  |
| 3                               | Sony Ericson | K800i               | <b>Sukses</b>         |  |
| $\overline{4}$                  | Motorola     | Rokr <sub>E-1</sub> | Sukses, tetapi lambat |  |

Table 4.2. Test case Menjalankan aplikasi

Dari hasil table 4.2, dapat disimpulkan bahwa ternyata aplikasi mampu berjalan dengan sukses tanpa masalah untuk tiap perangkat *mobile* yang diujicobakan. Hanya saja untuk tipe Rokr E-1 dari vendor Motorola mengalami proses yang lambat. Dimana jarak waktu tunggu antar event cukup lama berkisar tujuh hingga delapan detik. **& INFORMATIKA** 

Faktor berikutnya yang akan diujikan adalah kesesuaian tampilan dengan lebar masing-masing perangkat mobile. Sebagai contoh untuk perangkat *mobile* dari vendor Sony Ericson dengan Tipe K800i, memiliki ukuran layer sebesar 320x240 pixel maka aplikasi ini harus dapat ditampilkan memenuhi layar yang ada dengan ukuran yang sama yaitu 320x240 pixel. Aplikasi ini dikatakan sukses dalam pengujian kali ini apabila ukuran tampilannya mampu sesuai mengikuti bentuk dan ukuran layar perangkat *mobile* yang berbeda-beda.

| Perlakuan : Kesesuaian tampilan dengan ukuran layer |              |                     |               |  |
|-----------------------------------------------------|--------------|---------------------|---------------|--|
| No                                                  | Nama Vendor  | Tipe                | <b>Status</b> |  |
|                                                     | Nokia        | 5310 Express Music  | Sesuai        |  |
| $\mathcal{D}_{\mathcal{L}}$                         | LG           | Shine KE770         | Sesuai        |  |
| 3                                                   | Sony Ericson | K800i               | Sesuai        |  |
| $\overline{4}$                                      | Motorola     | Rokr <sub>E-1</sub> | Sesuai        |  |

Table 4.3. Test case kesesuaian tampilan

 Pada pengujian kesesuaian tampilan pada table 4.3. dapat disimpulkan bahwa aplikasi ini mampu mengikuti bentuk layar yang berbeda-beda resolusinya.

 Pengujian berikutnya adalah kecepatan akses aplikasi menghubungi server melalui media koneksi GPRS. Dalam pengujian kali ini provider yang digunakan adalah dari PT. Excelindo Telecomunication, dengan model kartu pra bayar yaitu XL Bebas. Pengujian kali ini dilakukan dalam kondisi server normal dan tanpa gangguan trafik. Prosedur pengujian adalah pertama kali *learner* wajib telah mengaktifkan layanan GPRS pada perangkat *mobile*nya. Kemudian aplikasi memiliki hak untuk menggunakan layanan jaringan komunikasi tersebut. Biasanya akan muncul konfirmasi terlebih dahulu kepada user. Sebagai contoh ada pada gambar 4.17.

 Pengujian ini dinyatakan sukses apabila perangkat mobile tersebut berhasil melakukan komunikasi dengan server dan mampu menghasilkan respon dengan server. Proses ini dianggap cepat apabila proses tersebut memakan waktu kurang dari tiga detik.

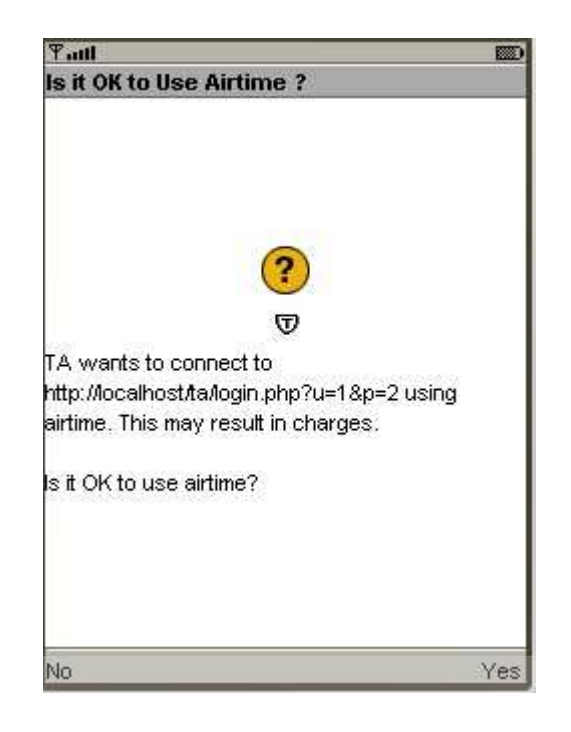

Gambar 4.17 Contoh tampilan konfirmasi menggunakan jaringan komunikasi

Table 4.4. Test case kecepatan akses

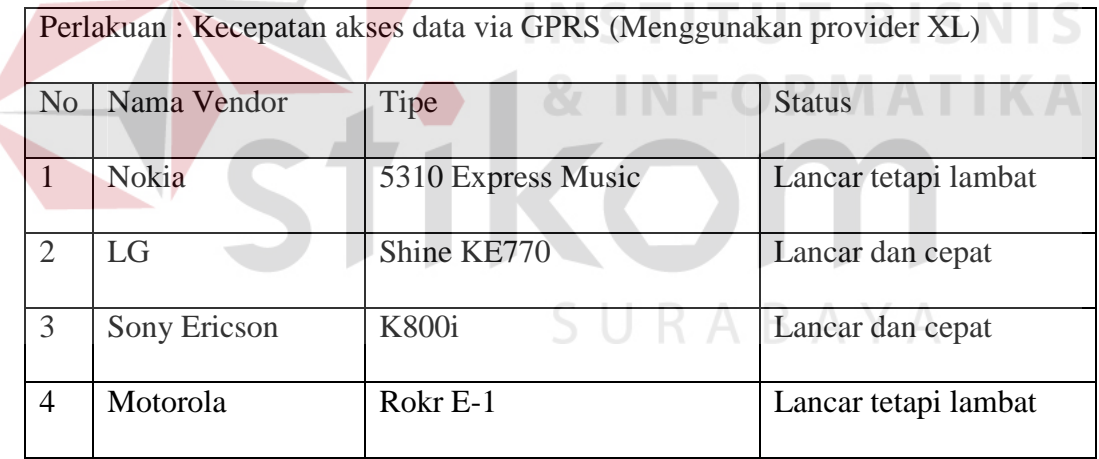

 Dari table 4.4, dapat disimpulkan bahwa semua perangkat mobile dapat mengakses server tanpa masalah, hanya saja pada beberapa handphone kecepatan aksesnya masih lambat.

#### **4.3.2 Uji Coba Terhadap Aplikasi**

Pada saat aplikasi dijalankan dilakukan beberapa uji coba yang menangkap kesalahan input dari user antara lain adalah sebagai berikut.

4.3.2.1. Kesalahan Pada Saat Login

 Pada saat login bisa terdapat banyak kesalahan karena sistem menangkap inputan dari user yang berbeda-beda. Adapun proses yang diamati pada saat login antara lain adalah:

- 1. Pada saat login user dapat masuk ke halaman utama tanpa melalui proses registrasi sebelumnya.
- 2. Pada saat login user dapat login bukan dengan *password* sebagaimana mestinya.

Pada proses pertama perlakuan yang dilakukan adalah menginputkan username dan *password* secara acak dan bukan merupakan username yang sudah ada sebelumnya. Output yang diharapkan dari pengujian ini adalah munculnya peringatan bahwa user tersebut tidak terdaftar. Pada pengujian tersebut sukses dan dapat ditunjukkan pada gambar 4.18.

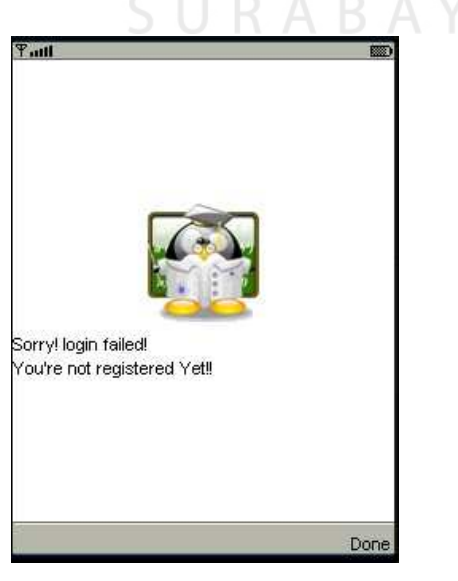

Gambar 4.18 Konfirmasi gagal login karena belum terdaftar

Pada proses yang kedua perlakuan yang dilakukan adalah memasukkan *password* secara acak yang bukan merupakan *password* dari user yang bersangkutan. Hasil yang diharapkan adalah muncul peringatan bahwa *password* yang dimasukkan adalah salah. Dari pengujian ini sukses dan dapat dilihat pada gambar 4.19.

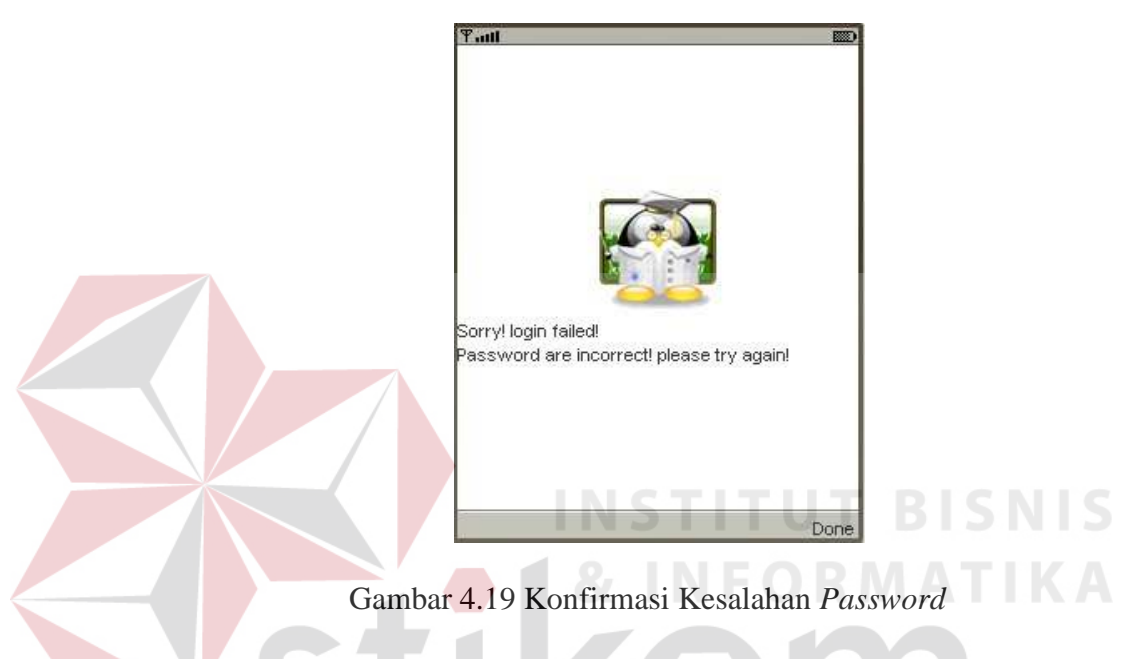

4.3.2.2. Kesalahan Pada Saat Registrasi

Kesalahan input lain yang dapat terjadi adalah pada saat proses registrasi dimana user dapat bebas memilih username dan *password*nya. Adapun proses yang diamati pada saat registrasi adalah:

- 1. Menghindari user memasukkan username yang sudah terdaftar sebelumnya.
- 2. Menghindari user salah memasukkan *password* pada saat proses registrasi.

Pada proses pertama perlakuan yang dilakukan adalah memasukkan username yang telah terdaftar sebelumnya. Hasil yang diharapkan adalah muncul peringatan bahwa username yang dipilih sudah ada. Hasil dari pengujian ini adalah sukses dapat dilihat pada gambar 4.21.

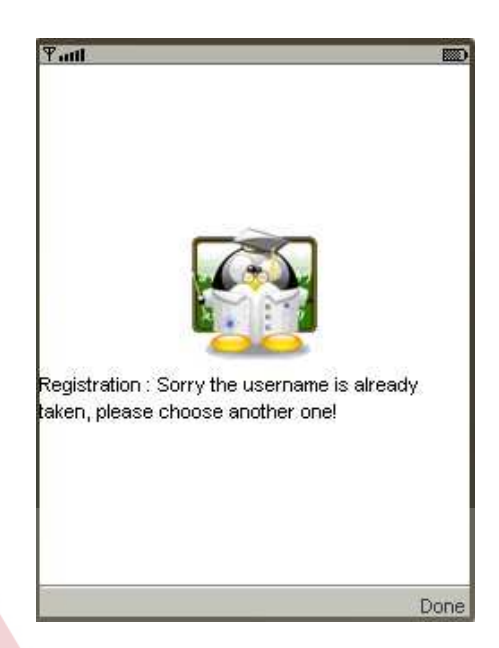

Gambar 4.20 Konfirmasi username yang terpilih sudah ada

Pada proses kedua perlakuan yang dilakukan adalah memasukkan *password* yang tidak sama pada *textbox password* dan *textbox password* konfirmasi. Hasil output yang diharapkan adalah muncul peringatan bahwa *password* yang dimasukkan tidak sama. Status dari ujicoba ini adalah sukses dan RABAYA dapat dilihat pada gambar 4.22.

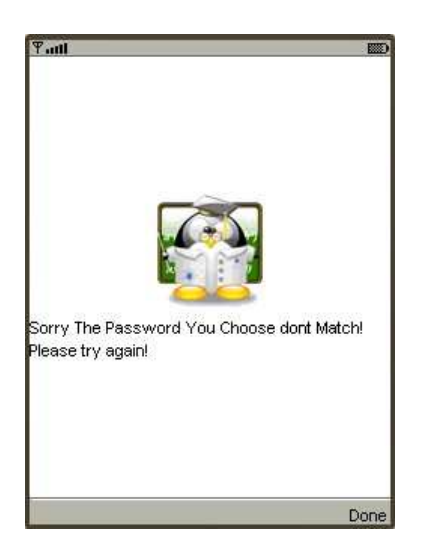

Gambar 4.21 Konfirmasi *password* yang dimasukkan tidak sama

## **4.3.3 Hasil Angket Uji Coba Responden**

Pengujian aplikasi ini juga dilakukan berdasarkan angket responden selaku *learner* dan penguji aplikasi ini. Untuk pengujian dilakukan oleh guru mata pelajaran terkait, sedangkan untuk sample responden diambil secara acak 20 siswa dari berbagai tingkat dan jurusan. Hasil dari angket tersebut kemudian direkap berdasarkan point perhitungan yang didapat.

Adapun cara perhitungan pointnya adalah nilai per pertanyaan adalah 20 point kemudian hasilnya dikalikan dengan nilai jawaban yang didapat. Kemudian nilai tersebut dijumlahkan dengan nilai dari seluruh pertanyaan. Jadi nilai maksimal untuk satu buah angket adalah 500 point. Sebagai contoh proses perhitungan ini dapat dijelaskan dengan ilustrasi sebagai berikut:

Keterangan :  $5 =$  sangat baik,  $4 =$  baik,  $3 =$  cukup,  $2 =$  kurang,  $1 =$  sangat kurang. : Berilah tanda centang pada kolom isian yang sudah disediakan.

| N <sub>0</sub> | Pertanyaan                                                                            | <b>Jawaban</b> |  |  |               |  |
|----------------|---------------------------------------------------------------------------------------|----------------|--|--|---------------|--|
|                |                                                                                       |                |  |  |               |  |
|                | Apakah apilkasi dapat berjalan dengan baik di<br>perangkat mobile anda?               |                |  |  |               |  |
| 2.             | Apakah tampilan antar muka aplikasi ini sudah<br>baik?                                |                |  |  | $\mathcal{L}$ |  |
| 3.             | Apakah penggunaan aplikasi ini dapat membantu<br>anda meningkatkan semangat belajar ? |                |  |  | ٦             |  |
| 4.             | Apakah materi yang diberikan sudah baik dan<br>mudah dimengerti?                      |                |  |  |               |  |
|                | Penilaian aplikasi secara umum menurut anda?                                          |                |  |  |               |  |

Dari table diatas nilai untuk angket tersebut adalah :  $(5 \times 20) + (4 \times 20) +$  $(4 \times 20) + (5 \times 20) + (5 \times 20) = 460$  point.

Nilai yang telah didapat itu nantinya akan dirata-rata dan menjadi nilai aplikasi tersebut. Apabila rata-rata nilainya diatas 350 berarti aplikasi tersebut

Table 4.5 Contoh table angket

tergolong baik dan dapat digunakan lebih lanjut. Tetapi apabila rata-rata nilainya dibawah 350 maka aplikasi tersebut perlu dianalisa lagi manfaat dan penggunaannya. Penggunaan standart nilai 350 tersebut didapat dari 70% dari nilai maksimum 500 atau dengan kata lain 500 x 70% = 350. Berikut ini adalah hasil rekap dari seluruh responden sebanyak 20 orang.

| $\mathbf{N}\mathbf{0}$      | Pertanyaan                                                                           | <b>Total</b> | Rata Rata |
|-----------------------------|--------------------------------------------------------------------------------------|--------------|-----------|
|                             | Apakah apilkasi dapat berjalan dengan baik di<br>perangkat mobile anda?              | 1820         | 91        |
| $\mathcal{D}_{\mathcal{L}}$ | Apakah tampilan antar muka aplikasi ini suda<br>baik?                                | 1760         | 88        |
| 3                           | Apakah penggunaan aplikasi ini dapat membantu<br>anda meningkatkan semangat belajar? | 1780         | 89        |
| $\overline{4}$              | Apakah materi yang diberikan sudah baik dan<br>mudah dimengerti                      | 1880         | 94        |
| 5                           | Penilaian aplikasi secara umum menurut anda?                                         | 1840         | 92        |
|                             | Nilai Rata-rata Aplikasi Keseluruhan<br><b>&amp; INFORMATI</b>                       |              | 454       |

Tabel 4.6 Table rekap nilai angket seluruh responden

Dari table 4.6 dapat dilihat nilai rata-rata yang diberikan responden adalah 454 dan nilai itu diatas standart nilai sebesar 350. Dari nilai tersebut dapat disimpulkan aplikasi tersebut cukup baik dan dapat diterima karena model sistem seperti ini belum pernah digunakan sebelumnya. Kemudian sebagai bahan analisa berikut ini juga disertakan nilai para responden yang telah mencoba aplikasi ini. Dari 20 responden yang diambil tidak ada satu orangpun yang gagal dalam melewati *post test* yang diberikan dan memberikan nilai yang mendekati sempurna. Berikut ini adalah daftar nilai dari post test yang telah diberikan:

Tabel 4.7 Table rekap nilai *Post Test* Responden

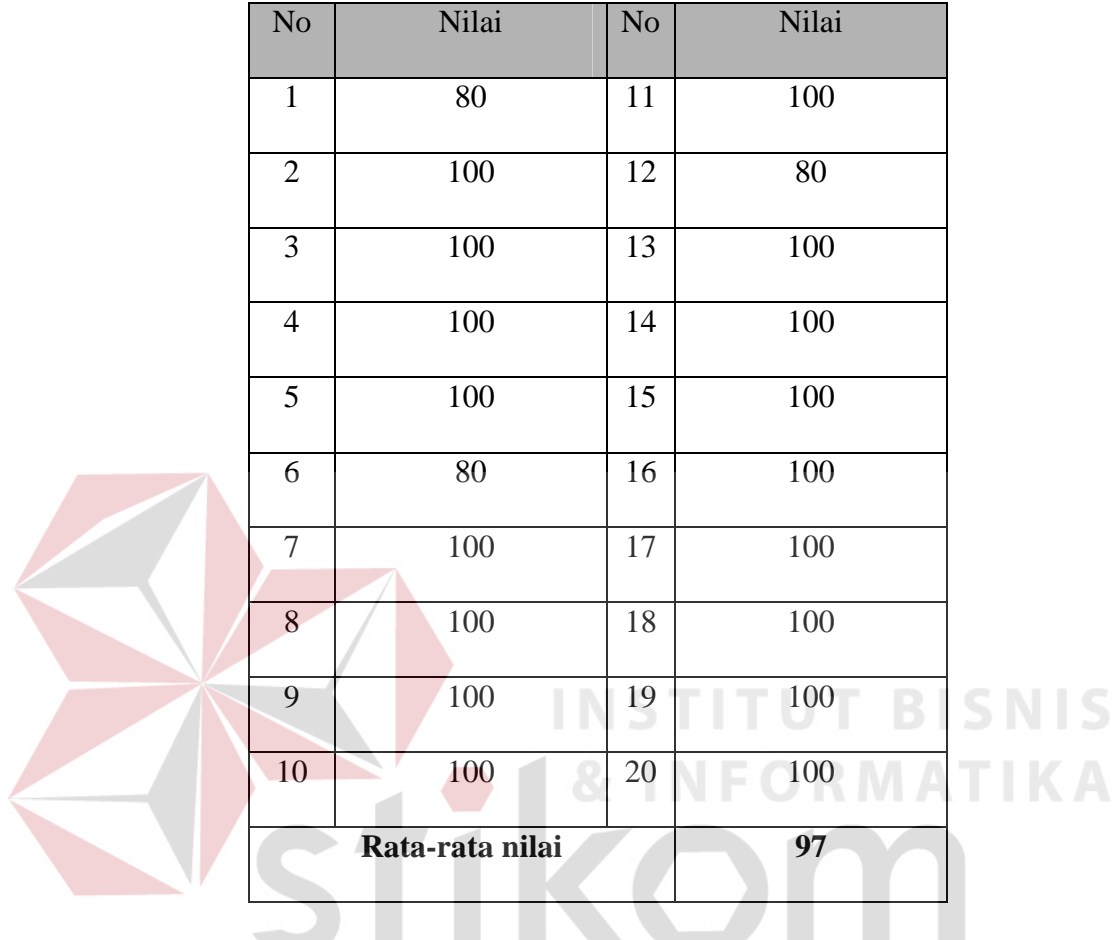

Nilai diambil dengan tema *Farmstead*

 Dari hasil table 4.7 dapat disimpulkan dari segi materi tidak ada masalah bagi *learner* untuk menerima materi yang diberikan.

 Sedangkan dari sisi administrasi dilakukan uji coba oleh seorang guru pengampu mata pelajaran yang bersangkutan. Dalam pengujian ini yang menjadi ukuran adalah kemudahan dari pemakaian user selaku admin dalam memaintance materi yang ada. Berikut ini adalah hasil dari angket yang diedarkan.

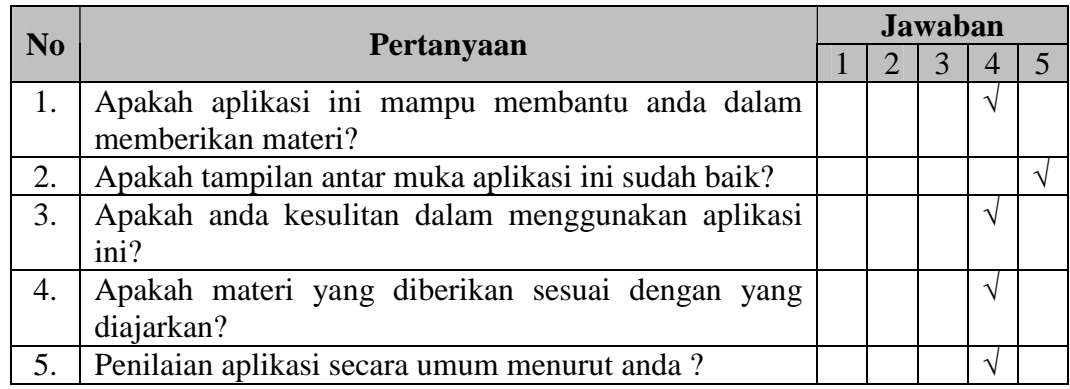

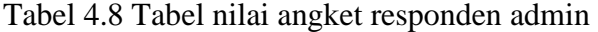

 Dari tabel diatas apabila dihitung nilainya sama dengan perhitungan pada tabel 4.6 maka akan mendapatkan nilai sebesar 420. Dari nilai tersebut dapat disimpulkan bahwa aplikasi tersebut sudah baik karena sudah melampaui standar nilai sebesar 350. User yang menggunakan tidak mengalami kesulitan yang berarti saat mengisikan materi dan memaintance materi yang sudah ada. Adapun kesulitan yang dialami user adalah pada saat merangkum matri yang ada, menjadi materi yang ideal untuk disajikan melalui perangkat mobile dengan segala keterbatasannya.

SURABAYA